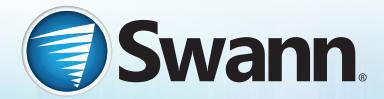

LÉAME PRIMERO

# **Cámara de tablero HD económica**

Grabadora portátil para vehículo

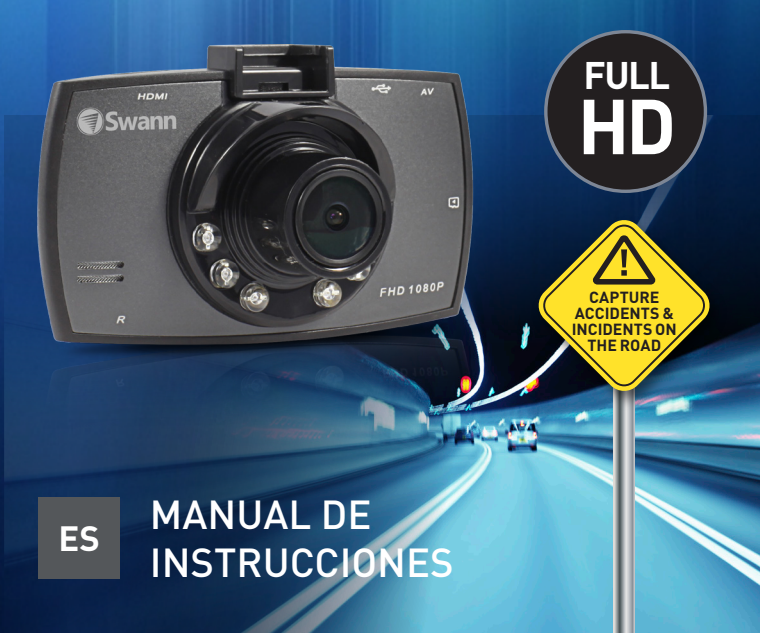

#### **Acerca de este manual**

El contenido de este manual es únicamente informativo y está sujeto a cambios sin previo aviso. Si bien nos esforzamos lo más posible por garantizar que el manual fuera exacto y exhaustivo en el momento en que se imprimió, no nos responsabilizamos por ningún error u omisión que puedan haberse producido. Dado que realizamos mejoras continuas de nuestros productos, firmware, software y manuales de usuarios, nos reservamos el derecho de cambiar la información sin previo aviso. Para obtener la versión más reciente de este manual de usuario, visite: [www.swann.com](http://www.swann.com)

#### **Declaración FCC**

Se ha comprobado que este equipo cumple con los límites de dispositivo digital Clase B, de conformidad con la parte 15 de las Reglas FCC. Estos límites son diseñados para proporcionar protección razonable contra interferencia en una instalación residencial. Este equipo genera, utiliza e irradia energía de frecuencia de radio y si no se instala y utiliza de acuerdo a las instrucciones, podría causar interferencia dañina en la recepción de radio o televisión, que puede determinarse al apagar y encender el equipo. Se recomienda que el usuario trate de corregir la interferencia por una o más de las siguientes acciones:

- Reorientar o ubicar en otro lado la antena receptora
- Incrementar la separación entre el equipo y el receptor
- Conectar el equipo a una toma de corriente en un circuito diferente al que está conectado el receptor
- Para ayuda consulte con el representante o un técnico de radio/TV experimentado

Este dispositivo cumple con la sección 15 de las normas de la FCC. El uso está sujeto a las siguientes dos condiciones: (1) Este dispositivo no debe causar interferencias perjudiciales, y (2) Este dispositivo debe aceptar cualquier interferencia recibida, inclusive interferencias que puedan causar un funcionamiento no deseado.

**Precaución de FCC:** Los cambios o modificaciones no aprobados por la parte responsable del cumplimiento podrían anular la autorización del usuario para operar este equipo.

#### **Información sobre disposición de residuos y reciclaje**

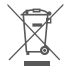

Este símbolo en el producto o en el empaque indica que no puede desecharse como residuo hogareño. Debe desechar su batería o equipo usados siguiendo el esquema correspondiente de reciclaje de equipos eléctricos y electrónicos o baterías. Para obtener más información sobre el reciclaje de este equipo o de la batería, comuníquese con la oficina de su ciudad, la tienda en la que compró el equipo o su servicio de desecho de residuos hogareños. El reciclaje de materiales ayuda a conservar los recursos naturales y garantiza que los desechos se reutilicen de modo que se proteja la salud humana y el medioambiente.

#### **Aviso regulatorio de CE**

Este equipo cumple con los requisitos establecidos en las Directivas del Consejo sobre la Aproximación de las leyes de los estados miembro en relación con la Compatibilidad electromagnética de dispositivos de radio y telecomunicación (1995/5/EC); la Directiva de bajo voltaje (2006/95/EC); la Directiva de restricción de uso de ciertas sustancias peligrosas en ciertos dispositivos eléctricos y electrónicos (2002/95/EC), La Directiva Turca EEE; la Regulación de la comisión (EC) N.o 1275/2008 de la implementación de la Directiva 2005/32/EC del Parlamento Europeo y el Consejo con respecto a los requisitos de diseño ecológico para consumo de energía eléctrica en modo de espera y apagado de equipos eléctricos y electrónicos de oficina y hogareños, y la Directiva 2009/125/ EC del Parlamento Europeo y del Consejo que establece un marco para establecer requisitos de diseño ecológico para productos relacionados con la energía.

#### **Términos y condiciones de la garantía limitada**

Swann Communications garantiza que este producto no posee defectos de mano de obra y material por un período de un (1) año desde su fecha de compra original. Deberá presentar su recibo como prueba de la fecha de compra para la validación de la garantía. Cualquier unidad que resulte ser defectuosa durante el período establecido será reparada sin costo de materiales o mano de obra o reemplazada según el exclusivo criterio de Swann. El usuario final es responsable por todos los cargos de envío incurridos para enviar el producto al centro de reparación de Swann. El usuario final es responsable de todos los costos de envío incurridos cuando se envíe desde o a cualquier país diferente al país de origen.

La garantía no cubre ningún daño incidental, accidental o consecuente que resulte del uso de o imposibilidad de uso de este producto. Cualquier costo asociado con el ajuste o remoción de este producto por un comerciante u otra persona o cualquier otro costo asociado a su uso es responsabilidad del usuario final. Esta garantía es aplicable únicamente al comprador original del producto y no es transferible a ninguna tercera parte. Las modificaciones sin autorización por parte del usuario final o una tercera parte de cualquier componente o

evidencia de uso indebido o abuso del dispositivo anularán todas las garantías. Por ley algunos países no permiten las limitaciones en ciertas exclusiones en esta garantía. Donde apliquen por leyes, regulaciones y derechos legales locales se sentará precedente.

## **INTRODUCCIÓN**

### **Resumen de la cámara**

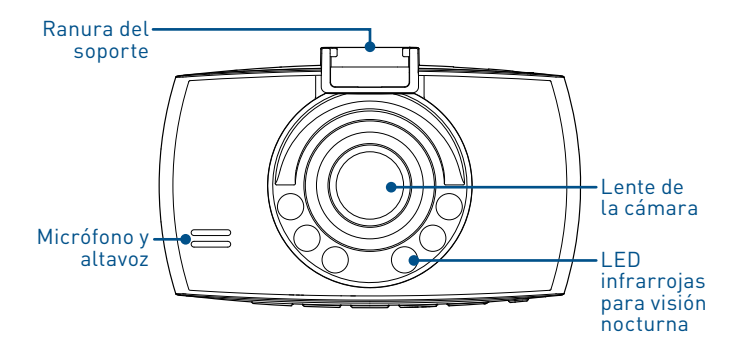

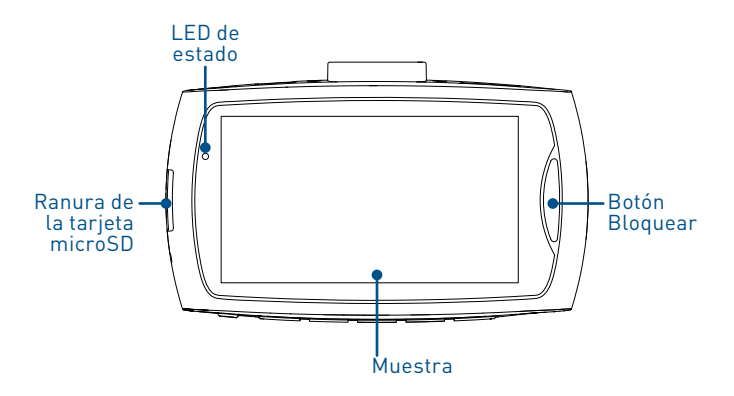

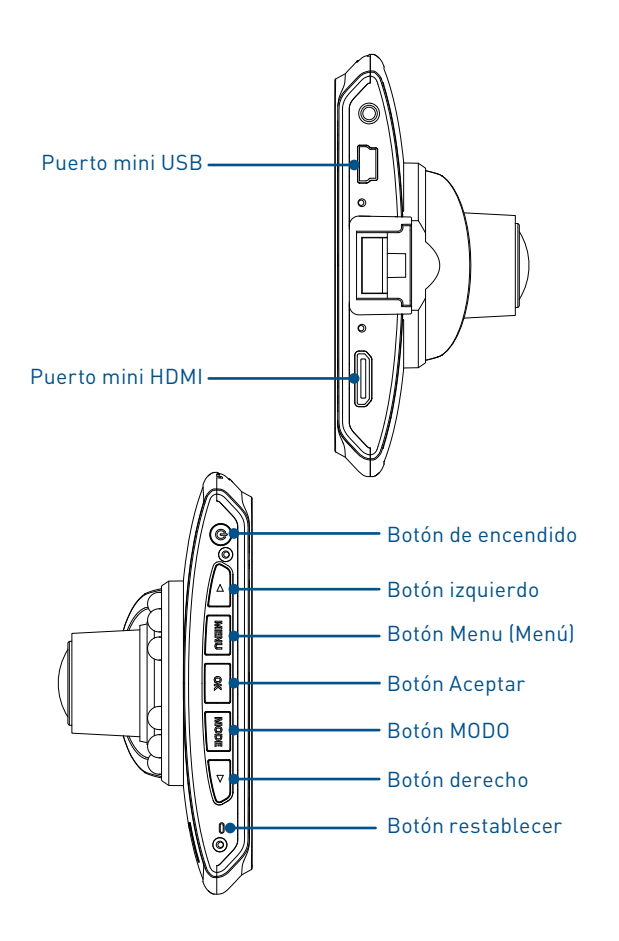

## **Configuración de cámara**

#### **1 Insertar una tarjeta de memoria microSD**

Antes de poder grabar y almacenar videos y fotos en la cámara, inserte una tarjeta de memoria micro SD en la ranura micro SD como se muestra más abajo.

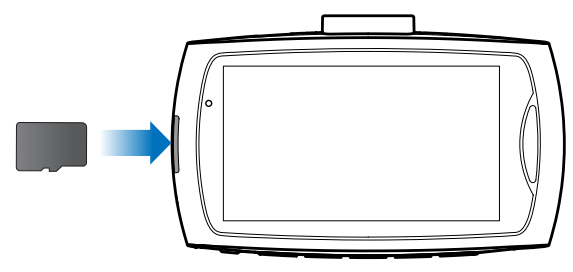

#### **Notas**

- La cámara es compatible con tarjetas micro SD de hasta 32 GB de capacidad. Para garantizar un desempeño fluido y suficiente espacio para la grabación de largos viajes, recomendamos usar una tarjeta de memoria clasificada como clase 6 o superior, con al menos 8 GB de capacidad.
- No garantizamos compatibilidad con tarjetas micro SD de todos los fabricantes. Solo utilice tarjetas micro SD de alta calidad y de fuentes confiables.
- Recomendamos formatear la tarjeta micro SD en la cámara antes de usarla por primera vez.Vaya aConfiguraciones de sistema h\_greater; Formateo.El formateo borra de manera permanente todos los datos de la tarjeta de memoria; por lo tanto, asegúrese de copiar los datos que desea mantener en otro dispositivo de almacenamiento antes de comenzar.

## **2 Montaje en el vehículo**

Coloque la cámara en el parabrisas de su vehículo con el soporte de ventosa incluido.

- 1. Deslice la cámara por la pestaña del soporte de ventosa.
- 2. Retire la película protectora transparente de la ventosa y presione la ventosa contra el parabrisas, elevando la palanca de bloqueo para que el soporte de ventosa se ajuste en el lugar.

## **Notas**

- Nunca instale la cámara en una ubicación que bloquee la vista del camino, se interponga entre el espejo o los controles, u obstruya el airbag.
- Para obtener la mejor visualización en campo abierto, instale la cámara por encima del centro del tablero, cerca del espejo retrovisor.
- Limpie el área del parabrisas donde montará la cámara con un paño de limpieza/alcohol antes de colocar el soporte con ventosa.
- Retire el film protector transparente de la lente.
- No toque las lentes de la cámara con los dedos. La grasa de los dedos puede adherirse a las lentes y hacer que los videos e instantáneas pierdan claridad. Limpie las lentes periódicamente.
- Al ajustar el ángulo de visión, apunte la cámara levemente hacia el suelo con menos cielo a la vista para reducir el resplandor de la lente cuando el vehículo está de frente al sol.

## **3 Conexión de alimentación**

Enchufe el cargador para auto suministrado en el enchufe del encendedor de su vehículo y conecte el puerto mini USB en la cámara.

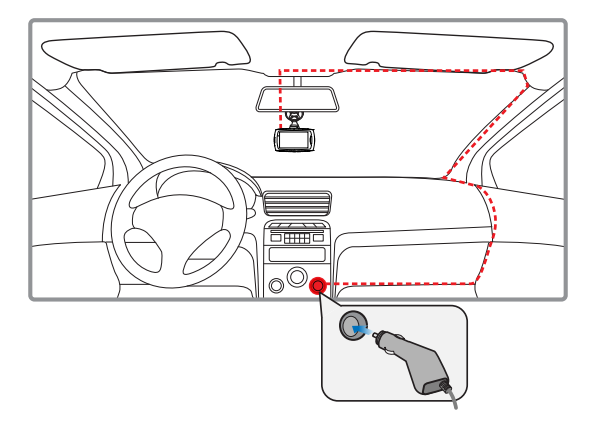

La cámara se enciende y apaga automáticamente con el arranque y apagado del motor de su vehículo. Vea **"Apagado y encendido"** en la página 9.

**Nota:** Utilice clips para cables (no incluidos) para fijar el cable de alimentación y conservarlo bien acomodado.

## **BÁSICOS DE FUNCIONAMIENTO**

## **Apagado y encendido**

- El arranque del motor encenderá automáticamente la cámara que está conectada mediante el enchufe del encendedor.
- La cámara ingresa en modo Video y comienza a grabar inmediatamente después de encenderse.
- Una vez que haya alcanzado su destino y el motor se apague, la cámara grabará otros 15 segundos antes de apagarse.
- La cámara también puede alimentarse de forma manual usando la batería recargable incorporada. Presione el botón de encendido para encender la cámara. Para apagar la cámara manualmente, mantenga presionado el botón de encendido durante 2 segundos.

### **Acceso a las configuraciones de cámara**

- Presione el botón **Menu** para acceder a Configuraciónes de Video en el modo Video o a Configuraciones de Foto en el modo Foto. Para acceder a Configuraciones del sistema, presione el botón **Menu** nuevamente.
- Para desplazarse por las configuraciones, presione el botón el botón **izquierdo** o el botón **derecho**. Para ajustar una configuración, presione el botón **OK**. Para salir del menú, presione el botón **Modo**.

#### **Nota:** Asegúrese de ajustar la fecha y a **Configuraciones de sistema > Fecha/Hora**.

### **Cambio de modos**

• Presione el botón **Modo** para cambiar entre los modos Video, Foto y Reproducción.

**Nota:** No puede acceder al menú o cambiar los modos mientras la cámara está grabando. Necesitará detener la grabación primero presionando el botón **OK**.

### **Conexión con una computadora**

Puede transferir sus fotos y grabaciones de video HD de la tarjeta de memoria a una computadora. Use el cable corto de datos USB incluido con la cámara para realizar la conexión. La primera vez que utilice una conexión USB, la computadora instalará los controladores USB correspondientes. Una vez que la cámara se haya conectado satisfactoriamente a su computadora a través del cable de datos USB, puede seleccionar el modo USB correspondiente desde las siguientes opciones mostradas en la pantalla de la cámara:

- **• Almacenamiento masivo:** le permite usar la cámara como un dispositivo USB de almacenamiento masivo y transferir videos y fotos de las carpetas de la tarjeta de memoria a su computadora.
- **• Cámara PC:** le permite configurar la cámara como una cámara web por si la usa como una aplicación de conferencia en video en su computadora.

## **Conexión con una TV**

Puede ver sus fotos y grabaciones de video HD en un monitor o TV HD. Solo tiene que conectar un cable HDMI compatible (no incluido) desde el puerto HDMI de la cámara hasta el puerto HDMI de la TV.

**Nota:** Use un cable con un conector mini HDMI en un extremo para la cámara y un conector HDMI estándar en el otro extremo para la TV.

## **MODOS**

## **Modo Video**

La cámara automáticamente comienza a capturar videos en calidad HD (alta definición) una vez que se enciende en su vehículo.

#### **Grabación en bucle**

• De forma predeterminada, con la grabación en bucle activada la cámara graba continuamente clips de video en intervalos de 1 minuto y automáticamente sobrescribe los archivos de video más antiguos no protegidos con nuevas grabaciones cuando la tarjeta de memoria está llena. El icono **<sup>1</sup>** aparece en la pantalla con el número

en el icono que indica la duración de cada grabación de clip de video.

- Puede cambiar la duracón de cada clip de video o incluso desactivar por completo la grabación en bucle. Vaya a **Configuraciones de video > Grabación en bucle**.
- El icono aparece en la pantalla y la luz LED de estado de la cámara comienza a parpadear cuando la cámara está grabando.
- Puede detener manualmente una grabación en curso presionando el botón **OK**. Verifique el icono de etiqueta de hora en la pantalla para ver cuánto tiempo de grabación hay disponible en base al ajuste de calidad de video actual. Para comenzar una nueva grabación presione el botón **OK**.

#### **Protección de video**

- Si acaba de capturar algo importante en la cámara y desea proteger de inmediato el clip de video actual, simplemente presione el botón **Bloqueado**. El icono aparece en la pantalla e indica que la grabación del clip de video actual ha sido bloqueada.
- De forma predeterminada, la cámara está configurada para detectar colisiones y frenadas súbitas mediante el sensor G integrado, bloqueando automáticamente el clip de video actual en la grabación en bucle en curso si ocurre dicho evento. Puede configurar el nivel de sensibilidad del sensor G. Vaya a **Configuraciones de video > G Sensor**.

#### **Grabación de audio**

De forma predeterminada, los sonidos del entorno se graban automáticamente mediante el micrófono incorporado de la cámara. Puede desactivar la grabación

de audio presionando el botónel botón. El icono aparece en la pantalla cuando la grabación de audio se desactiva.

## **• Modo Foto**

Además de la grabación de video HD, también puede usar la cámara para tomar fotos muy claras donde sea que vaya.

#### **Tomar fotos**

Para tomar una foto, presione el botón **OK**. La LED de estado parpadea.

## **Modo reproducción**

En modo Reproducción, puede navegar, ver y administrar clips de video y fotos que la cámara almacenó en la tarjeta de memoria.

- Use la el botón **derecho** y el botón **izquierdo** para desplazarse por los elementos organizados en orden cronológico. Los clips de video están marcados con el icono <sub>828</sub>, mientras que las fotos están marcadas con el icono  $\Box$ . Cualquier clip de video que esté protegido también mostrará el icono  $\bullet$ n en la pantalla.
- Para reproducir un clip de video, presione el botón **OK**. Durante la reproducción, puede pausar el video presionando el botón **OK** nuevamente.
- Para eliminar clips de video o fotos, presione el botón **Menu**, seleccione **Borrar** y elija una de las siguientes opciones: Borrar actual, Borrar todos
- Para proteger o quitar la protección en clips de video, presione el botón **Menu**, seleccione **Protegen** y elija una de las siguientes opciones: Bloquear actual, Desbloquear actual, Bloquear todos, Desbloquear todos

### **Notas**:

- Los clips de video protegidos no pueden eliminarse. Primero debe quitar la protección de archivo del clip de video.
- Los clips de video y fotos eliminados no pueden recuperarse. Copie los archivos importantes en una computadora u otro dispositivo de almacenamiento antes de borrarlos. Vea **"Conexión a una computadora"** en la página 10.

## **CONFIGURACIÓN DEL MENÚ CONFIGURACIÓN DEL MENÚ**

### **Configuraciónes de video**

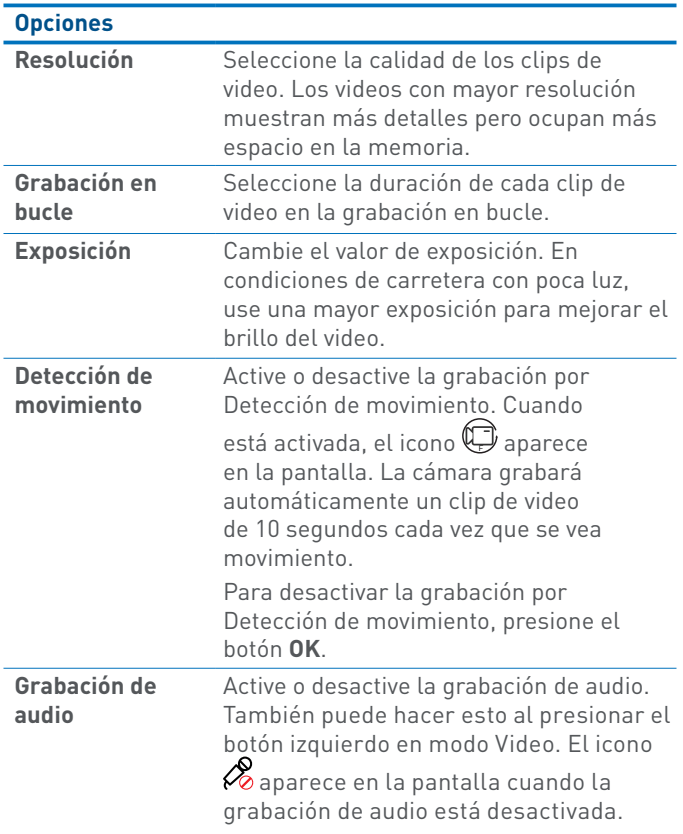

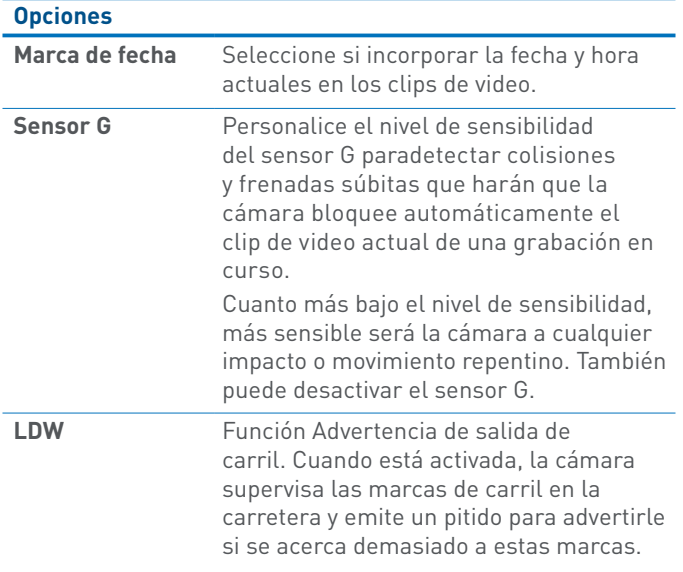

#### **Configuraciones de foto**

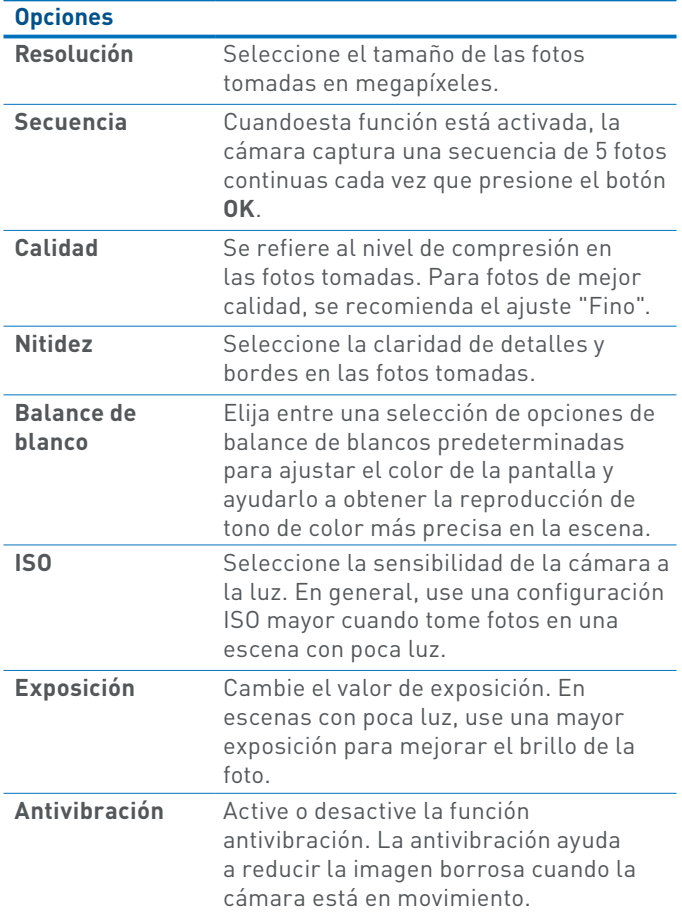

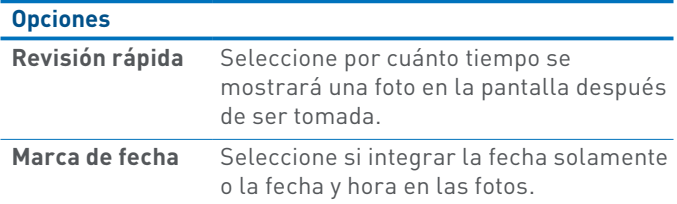

## **Configuraciones del sistema**

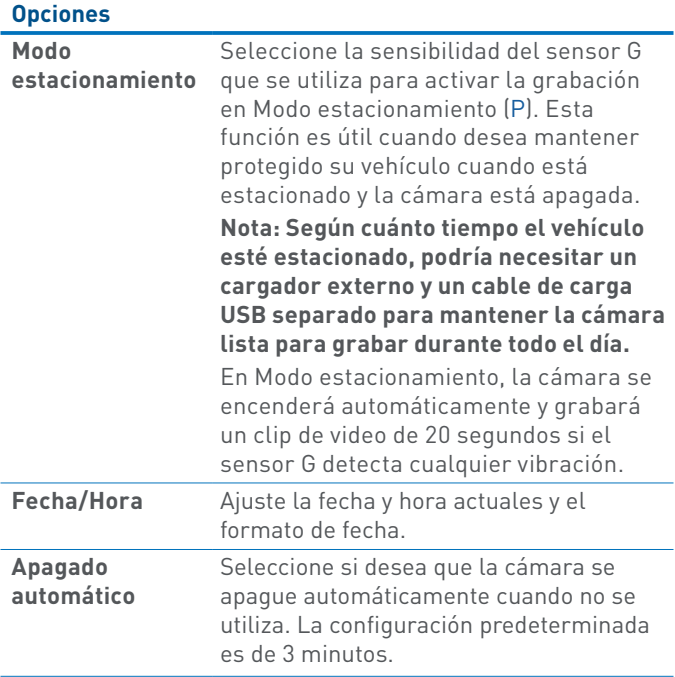

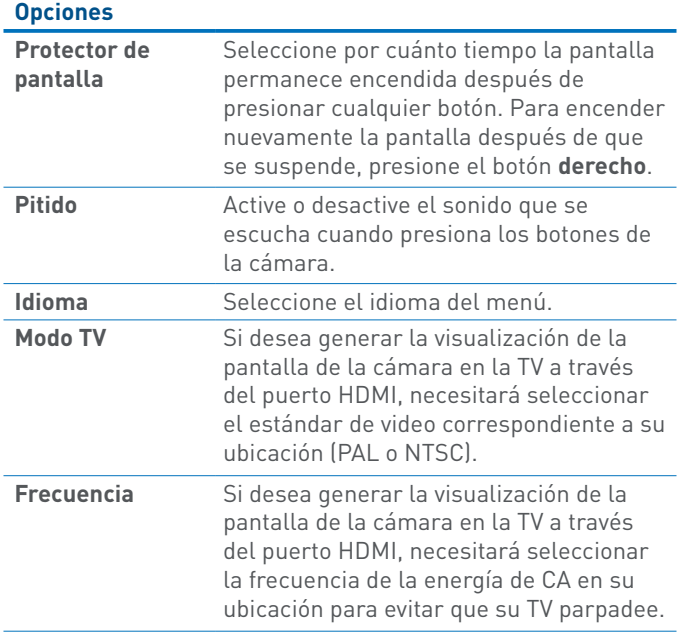

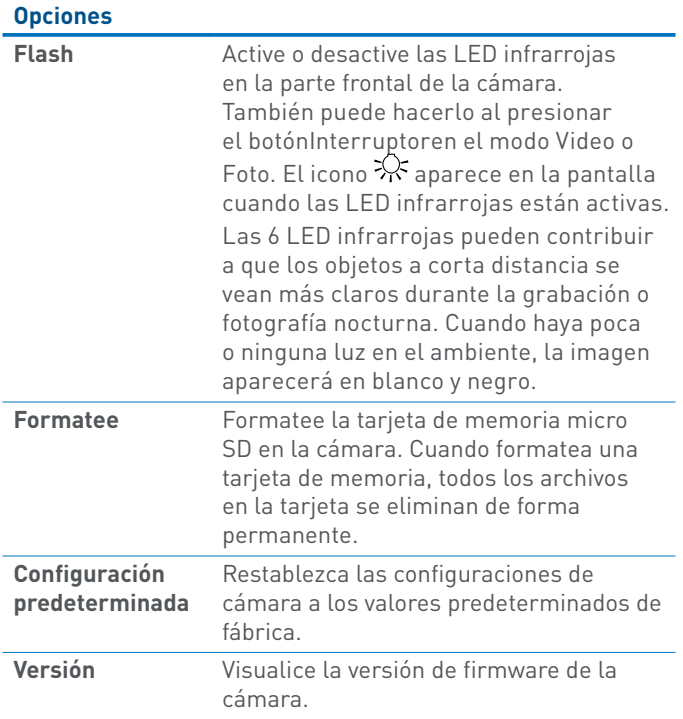

## **Detalles del servicio de asistencia / Soporte técnico**

### **Soporte técnico Swann**

Correo electrónico para todos los países: tech@swann.com

#### **Teléfono del servicio de asistencia**

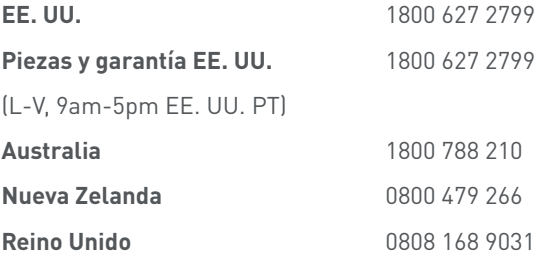

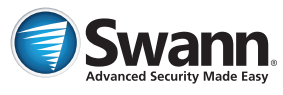

M130DCM150715S © Swann Communications 2015